# **Pixhawk Mini**

### Advanced Autonomous Vehicle Control

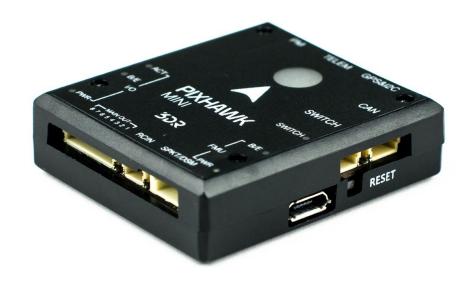

## QUICK START GUIDE

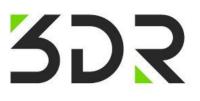

## PARTS

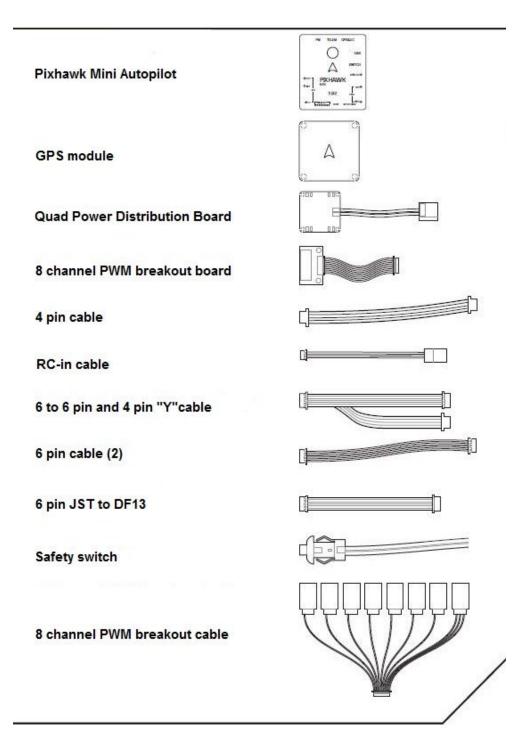

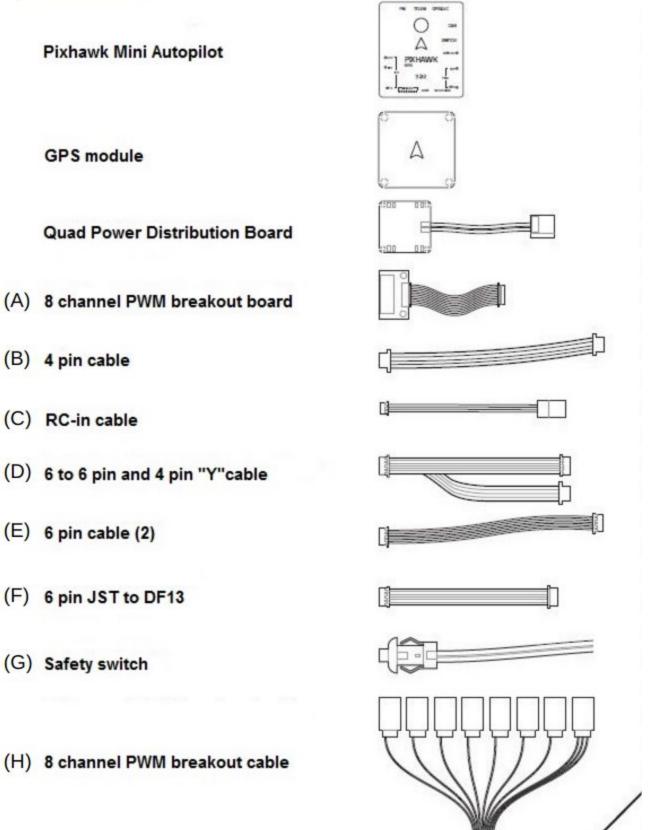

- (B) 4 pin cable
- (C) RC-in cable
- (D) 6 to 6 pin and 4 pin "Y"cable
- (F) 6 pin JST to DF13
- (G) Safety switch
- (H) 8 channel PWM breakout cable

## **GETTING STARTED**

With the help of PX4 firmware, Pixhawk mini turns any RC plane, copter, or rover into a full-featured personal drone. Once you have a fully assembled vehicle, follow this guide to install Pixhawk mini.

## MOUNT

Use the provided foam pads to mount Pixhawk mini as close as possible to your vehicle's center of gravity. Make sure to orient the board with the arrow pointing forward.

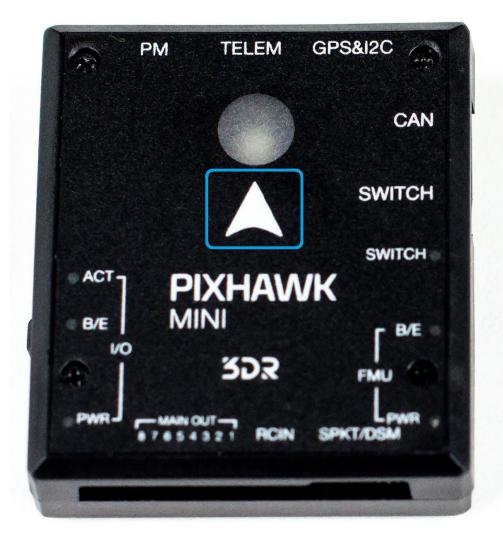

### **VEHICLE FRONT**

## **CONNECT RADIO CONTROL**

For PPM Receivers

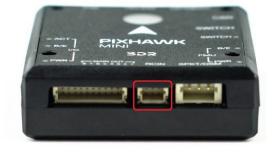

For Spektrum DSM Receivers

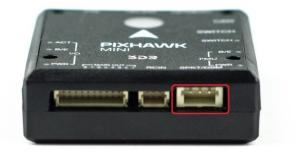

## CONNECT MOTOR OUTPUT

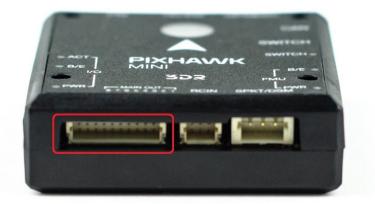

## **INSTALL QGroundControl**

PX4 firmware is the brains of your autopilot and must be installed before using Pixhawk mini. To load firmware onto the Pixhawk mini, install QGroundControl on your computer. QGroundControl is cross platform and available on Windows, OS X, and Linux. Application available for free download from <u>http://qgroundcontrol.com/</u>

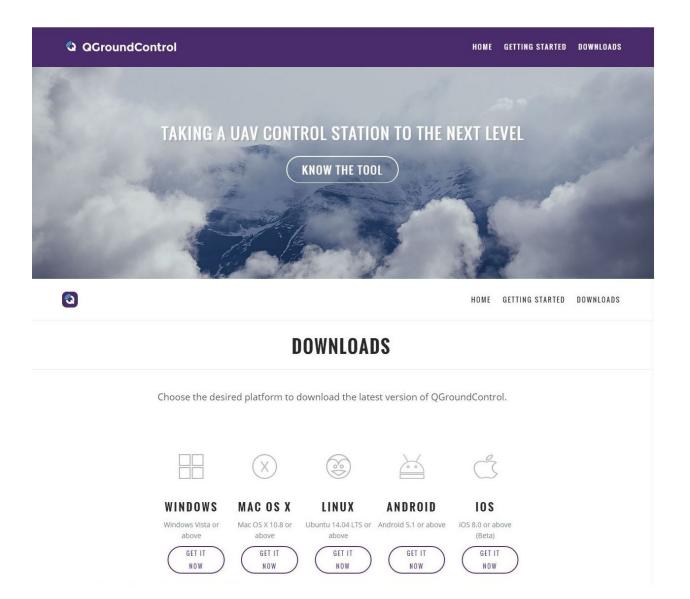

## LOAD FIRMWARE

Using QGroundControl you can install the latest versions of the firmware on your board.

| QGroundCont  | ol v3:0.0 |                                                            |                    |
|--------------|-----------|------------------------------------------------------------|--------------------|
| File Widgets |           |                                                            |                    |
| ا 😓          | °e        |                                                            |                    |
| Summary      |           | FIRMWARE                                                   | Cancel Ok          |
| Firmware     |           | Detected Pixhawk board. You ca<br>following flight stacks: | an select from the |
|              |           | O PX4 Flight Stack Release v1.                             | 4.4                |
|              |           | ArduPilot Flight Stack                                     |                    |
|              |           | Advanced settings                                          | —                  |
|              |           |                                                            |                    |
|              |           |                                                            |                    |
|              |           |                                                            |                    |
|              |           |                                                            |                    |
|              |           |                                                            |                    |
|              |           |                                                            |                    |
|              |           |                                                            |                    |
|              |           |                                                            |                    |
|              |           |                                                            |                    |
|              |           |                                                            |                    |
|              |           |                                                            |                    |
|              |           |                                                            |                    |
|              |           |                                                            |                    |
|              |           |                                                            |                    |
|              |           |                                                            |                    |
|              |           |                                                            |                    |

## AIRFRAME

Select the specific airframe from the dropdown within the group which best matches your vehicle.

QGroundControl v3.0.0 File Widgets 2 1 80 🛪 🖮 .al Manual A You've connected a 3DR DIY Quad. To change this configuration, select the desired airframe below then click "Apply and Restart". 1 Summary Coaxial Helicopter Flying Wing Helicopter He rotor Co Firmware Airframe Radio Sensors Flight Modes Octo Coax Wide Octorotor + Octorotor Coaxial Octorotor x arotor x Power Safety Tuning Camera Generic 10" Octo coaxial geometry Steadidrone MAVRIK Generic Octocopter + ge • . . . Parameters Plane A-Tail Quadrotor + Quadrotor Wide Quadrotor x

## RADIO

Radio Setup is used to map your main control sticks to channels and set min/max values for these.

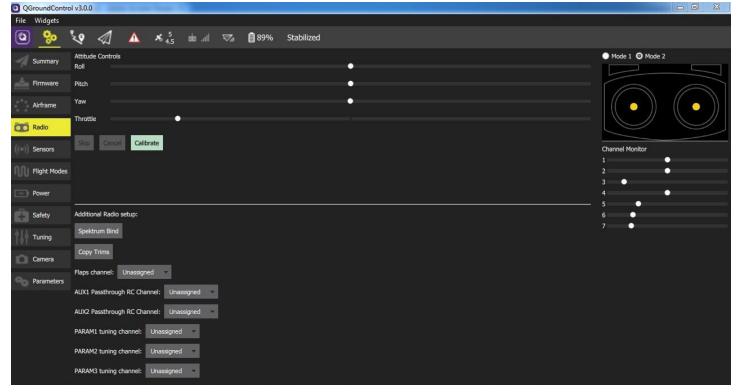

## SENSORS

Sensors marked with red means that something needs to be set up before flight, while marked in green means that is working properly. To start the individual calibration steps, you can click on each sensor's button.

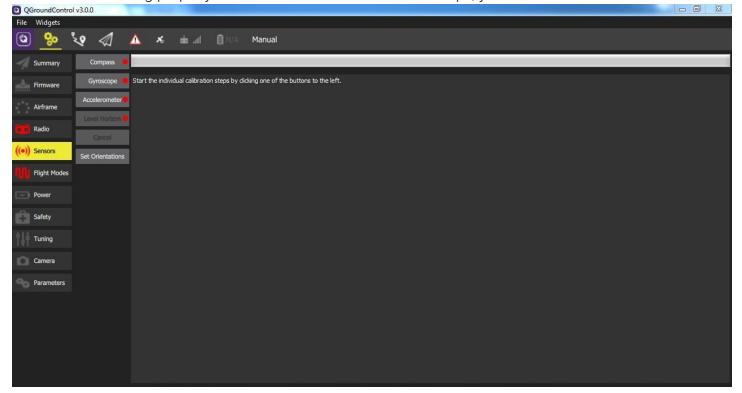

### **FLIGHT MODES**

Here you can set up your designated Flight Modes.

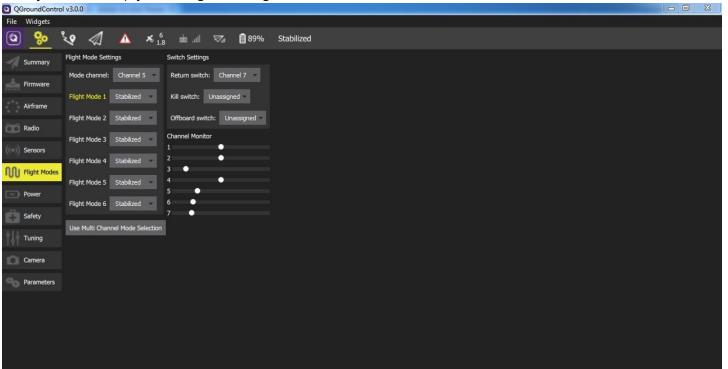

## POWER

Here you can set the specifics of your battery and the power sensor that will be used.

| QGroundControl | ol v3.0.0                                                                                                    |  |
|----------------|----------------------------------------------------------------------------------------------------|--|
| File Widgets   |                                                                                                    |  |
| ۲              | 🝾 🕢 🔥 7 🖬 🔐 🕫 89% Stabilized                                                                                                    |  |
| Summary        | Battery                                                                                                    |  |
| Firmware       | Number of Cells (in Series) 3 S                                                                                                    |  |
| Airframe       | Full Voltage (per cell)         4.15         V         Battery Max: 12.5 V           Empty Voltage (per cell)         3.40         V         Battery Min: 10.2 V                                                                                         |  |
| Radio          | Voltage divider 10.17793941 Calculate                                                                                                    |  |
| ((=)) Sensors  | If the battery voltage reported by the vehicle is largely different than the voltage read externally using a voltmeter you<br>can adjust the voltage multiplier value to correct this. Click the Calculate button for help with calculating a new value. |  |
| Flight Modes   | Amps per volt 15.39103031 Calculate<br>If the current draw reported by the vehicle is largely different than the current meder you                                                                                                    |  |
| Power          | can adjust the amps per volt value to correct this. Click the Calculate button for help with calculating a new value. ESC PWM Minimum and Maximum Calibration                                                                                            |  |
| Safety         | WARNING: Propellers must be removed from vehicle prior to performing ESC calibration.                                                                                                    |  |
| - Dalety,      | You must use USB connection for this operation.                                                                                                    |  |
|                | Calibrate                                                                                                    |  |
| Camera         | Show UAVCAN Settings Show Advanced Settings                                                                                                    |  |
| Parameters     |                                                                                                    |  |
|                |                                                                                                    |  |
|                |                                                                                                    |  |
|                |                                                                                                    |  |
|                |                                                                                                    |  |
|                |                                                                                                    |  |
|                |                                                                                                    |  |

### SAFETY

The Safety Setup page allows you to configure various failsafe settings as well as return home details.

| 🖸 Q0          | iroundContr  | rol v3.0.0 | 0               | -          |          |   |     |                                 |                         |               |  |  |
|---------------|--------------|------------|-----------------|------------|----------|---|-----|---------------------------------|-------------------------|---------------|--|--|
| File          | Widgets      |            |                 |            |          |   |     |                                 |                         |               |  |  |
| ٩             | 80           | ?          | $\triangleleft$ | × 6<br>1.4 | dia .ati | 7 | 89% | Stabilized                      |                         |               |  |  |
| -1            | Summary      |            |                 |            |          |   |     | Low Battery Failsafe Trigger    |                         |               |  |  |
|               | Firmware     |            |                 |            |          |   |     |                                 | Failsafe Action:        | Return to L • |  |  |
|               | Airframe     |            |                 |            |          |   |     | Ū                               | Battery Warn Level:     | 15 %          |  |  |
| Ō             | Radio        |            |                 |            |          |   |     |                                 | Battery Failsafe Level: | 7 %           |  |  |
| $((\bullet))$ | Sensors      |            |                 |            |          |   |     | RC Loss Failsafe Trigger        |                         |               |  |  |
| W             | Flight Modes |            |                 |            |          |   |     | 0                               | Failsafe Action:        | Return to L = |  |  |
|               | Power        |            |                 |            |          |   |     |                                 | RC Loss Timeout:        | 0.5 s         |  |  |
| Ê             | Safety       |            |                 |            |          |   |     | Data Link Loss Failsafe Trigger |                         |               |  |  |
| ţţţ           | Tuning       |            |                 |            |          |   |     |                                 | Failsafe Action:        | Disabled      |  |  |
| D             | Camera       |            |                 |            |          |   |     | 73                              | Data Link Loss Timeout: | 10 s          |  |  |
| 90            | Parameters   |            |                 |            |          |   |     | Geofence Failsafe Trigger       |                         |               |  |  |
|               |              |            |                 |            |          |   |     |                                 | Action on breach:       | Warning       |  |  |
|               |              |            |                 |            |          |   |     |                                 | Max radius:             | -1 m          |  |  |
|               |              |            |                 |            |          |   |     |                                 | Max altitude:           | -1 m          |  |  |
|               |              |            |                 |            |          |   |     | Return Home Settings            |                         |               |  |  |

## **SPECIFICATIONS**

Main Processor: STM32F427 Rev 3 IO Processor: STM32F103 Sensors Accel/Gyro/Mag: MPU9250 Accel/Gyro: ICM20608 Barometer: MS5611 **Voltage Ratings:** Power module output: 4.1~5.5V Max input voltage: 45V (10S LiPo) Max current sensing: 90A USB Power Input: 4.1`5.5V Servo Rail Input: 0~10V Dimensions: 38x43x12mm Weight: 15.8g GPS Module: GNSS receiver: ublox Neo-M8N; compass HMC5983 Weight: 22.4g Dimensions: 37x37x12mm Interface: 1 x UART Serial Port Spektrum DSM/DSM2/DSM-X® Satellite Compatible Futaba S BUS<sup>®</sup> Compatible PPM Sum Signal Input I2C CAN ADC Internal Micro USB Port

## **OPTIONAL ACCESSORIES**

Digital Airspeed sensor + Pitot tube (MS525DO) Standard Telemetry (433MHz and 915MHz) WiFi Telemetry (2.4GHz WiFi Radio)

## **PIN OUTS**

Custom installations may require custom made cables. Here's a handy description of all Pixhawk Mini's connectors and what they do. Just in case...

#### **TELEM PORT**

| 1 (red) | VCC       | +5V   |
|---------|-----------|-------|
| 2 (blk) | TX1 (OUT) | +3.3V |
| 3 (blk) | RX1 (IN)  | +3.3V |
| 4 (blk) | GND       | GND   |

#### CAN PORT

| 1 (red) | VCC   | +5V   |  |  |  |  |  |  |
|---------|-------|-------|--|--|--|--|--|--|
| 2 (blk) | CAN-H | +3.3V |  |  |  |  |  |  |
| 3 (blk) | CAN-L | +3.3V |  |  |  |  |  |  |
| 4 (blk) | GND   | GND   |  |  |  |  |  |  |

#### SAFETY SWITCH PORT

| 1 (red) | VCC           | +5V |
|---------|---------------|-----|
| 2 (blk) | IO_LED_SAFETY | GND |
| 3 (blk) | SAFETY        | GND |

### GPS & I2C PORT

| 1 (red) | SCL | +3.3V |
|---------|-----|-------|
| 2 (blk) | SDA | +3.3V |
| 3 (blk) | VCC | +5V   |
| 4 (blk) | ТХЗ | +3.3V |
| 5 (blk) | RX3 | +3.3V |
| 6 (blk) | GND | GND   |

### POWER INPUT PORT

| 1 (red) | SCL | +3.3V |  |  |  |  |  |  |
|---------|-----|-------|--|--|--|--|--|--|
| 2 (blk) | SDA | +3.3V |  |  |  |  |  |  |
| 3 (blk) | VCC | +5V   |  |  |  |  |  |  |
| 4 (blk) | ТХЗ | +3.3V |  |  |  |  |  |  |
| 5 (blk) | RX3 | +3.3V |  |  |  |  |  |  |
| 6 (blk) | GND | GND   |  |  |  |  |  |  |

### CHANNEL PIN OUTS

| PIN   | Multirotos | 4 Channel<br>Planes | Rovers   |
|-------|------------|---------------------|----------|
| Pin 1 | Motor 1    | Aileron             | -        |
| Pin 2 | Motor 2    | Elevator            | -        |
| Pin 3 | Motor 3    | Throttle            | Throttle |
| Pin 4 | Motor 4    | Rudder              | Steering |
| Pin 5 | Motor 5    | -                   | -        |
| Pin 6 | Motor 6    | -                   | -        |
| Pin 7 | Motor 7    | -                   | -        |
| Pin 8 | Motor 8    | -                   | -        |

For plances with configurations other than 4 channels, see px4.io for more information.

## **ADDITIONAL INFORMATION**

Be sure to visit <u>http://px4.io/</u> for further information including tutorials, configurations, and community support.